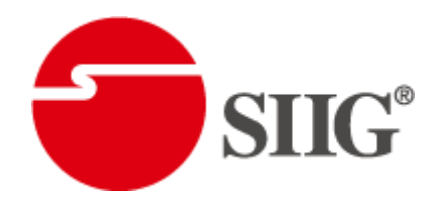

# Dual-View Video Processor with Audio Path

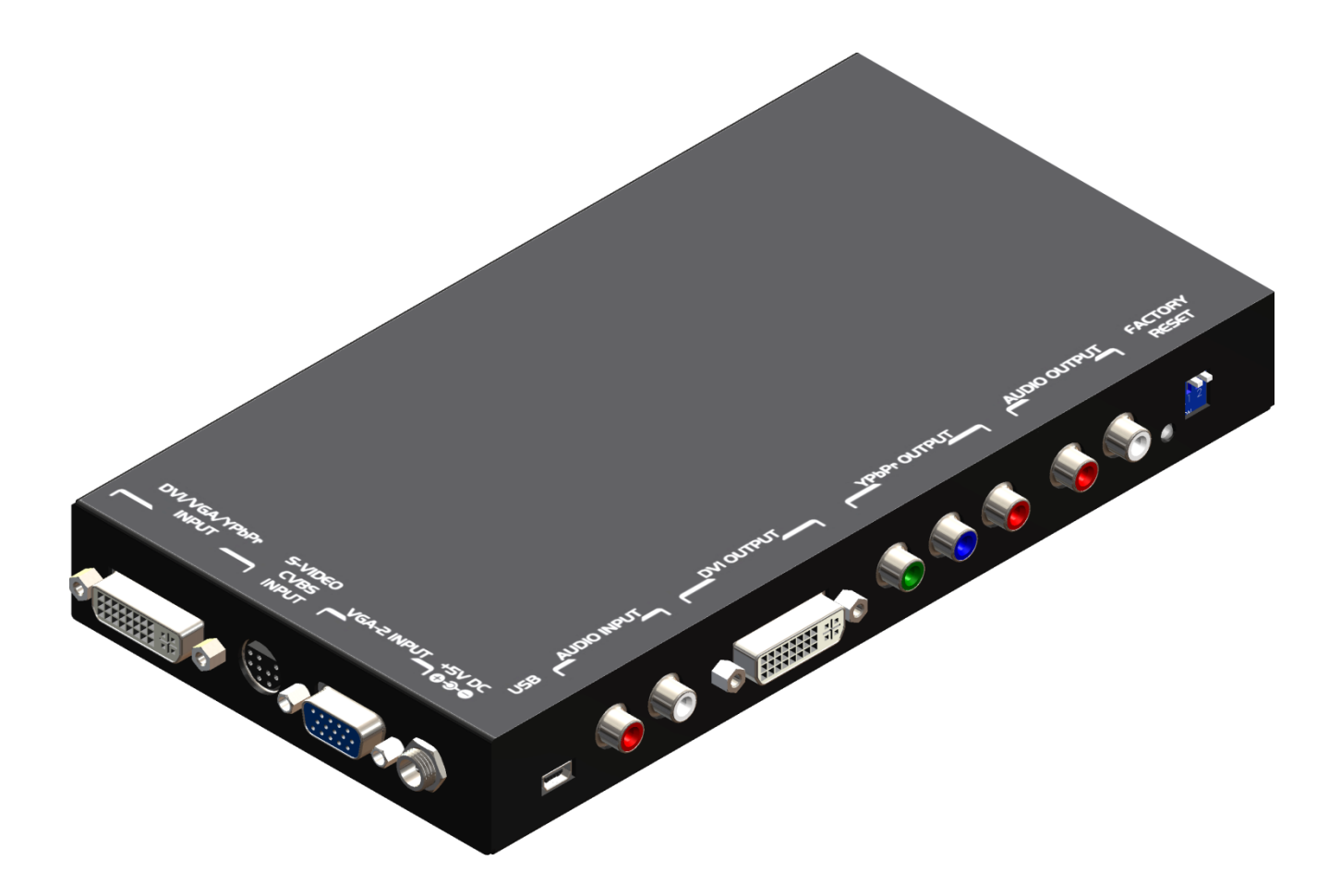

P/N: AV-GM08R3-S1

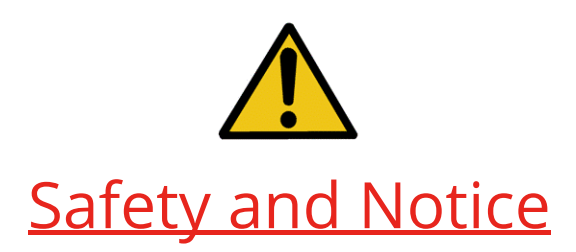

The AV-GM08R3-S1 Dual-View Video Processor with Audio Path has been tested for conformity to safety regulations and requirements, and has been certified for international use. However, like all electronic equipments, the AV-GM08R3-S1 should be used with care. Please read and follow the safety instructions to protect yourself from possible injury and to minimize the risk of damage to the unit.

- Follow all instructions and warnings marked on this unit.
- Do not attempt to service this unit yourself, except where explained in this manual.
- Provide proper ventilation and air circulation and do not use near water.
- Keep objects that might damage the device and assure that the placement of this unit is on a stable surface.
- Use only the power adapter and power cords and connection cables designed for this unit.
- Do not use liquid or aerosol cleaners to clean this unit. Always unplug the power to the device before cleaning.

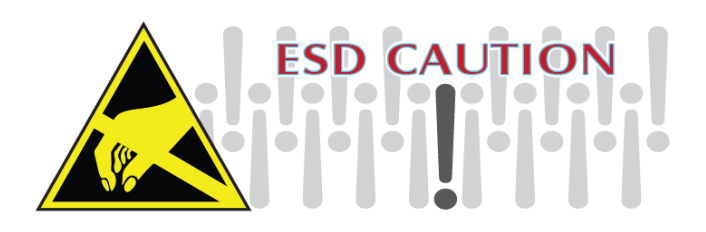

### TABLE OF CONTENTS

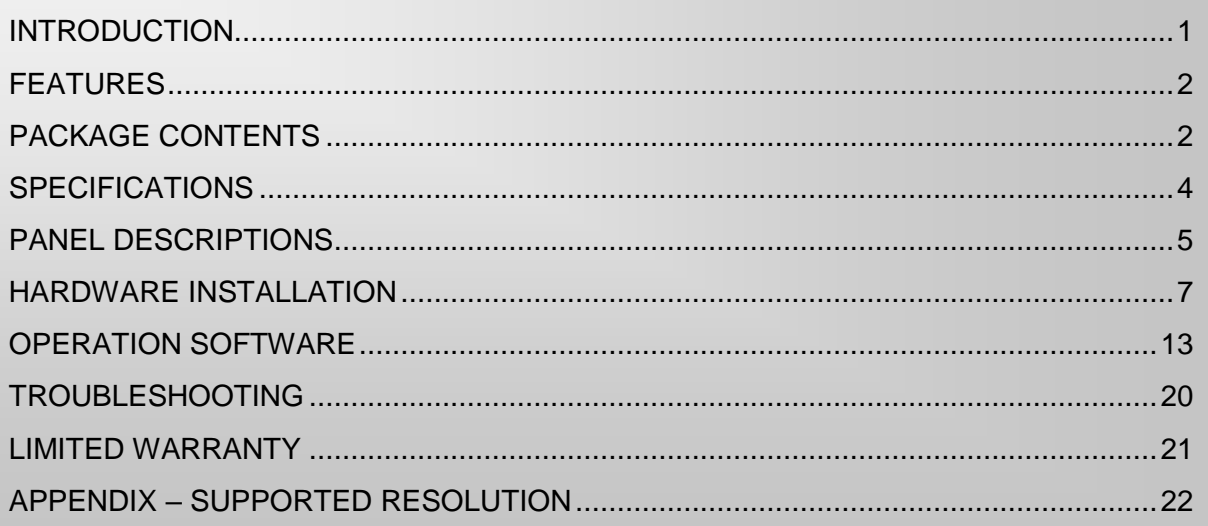

## INTRODUCTION

<span id="page-2-0"></span>The AV-GM08R3-S1 Dual-View Video Processor with Audio Path is an advanced video processor for multimedia presentations. It is an ideal solution for applications where two video signals must be displayed on a single display. It supports up to four video inputs, of which two can be outputted simultaneously in Picture-In-Picture (PIP) or Picture-Aside-Picture (PAP) modes. The AV-GM08R3-S1 allows you to manipulate output images, wherever position and whatever sizes you want for viewing two computers or two video signals or a combination. Despite the advanced video features, AV-GM08R3-S1 also equips audio processor allowing users to do analog switching and convert analog stereo into HDMI streams.

The embedded scaler converts signals from input sources to match the native resolution of monitors, flat panel displays, projectors as well as user-selectable output settings up to WUXGA (1920x1200). Dual outputs are provided in both analog (VGA) and digital (HDMI/DVI) format, one is connected to remote display and the other is connected to on-site display for real time monitoring.

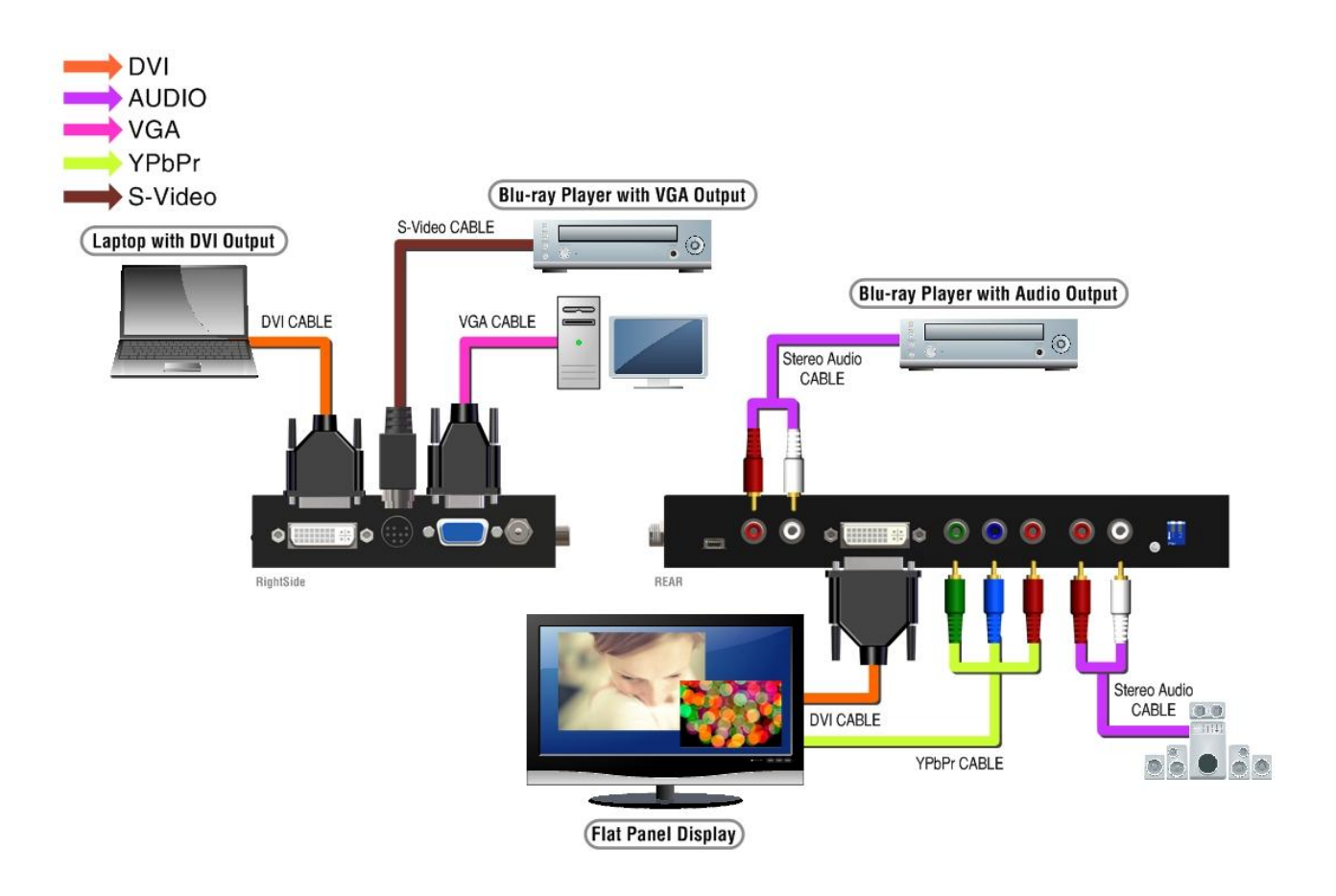

## FEATURES

- <span id="page-3-0"></span>● Three graphic (DVI / VGA) and four video (HDMI /Component / S-Video / Composite) Inputs, from 640x480 to 1920x1200, interlaced or progressive.
- Dual video outputs (DVI / HDMI), 640x480 to 1920x1200, and YPbPr, HD 720p.
- HDCP 1.1 Support
- PIP, PAB, Full screen modes and adjustable size& position through software.
- Titles, borders and colored backgrounds.
- Resize, position, flip, zoom& pan and blend output video.
- Can be cascaded to obtain more images.
- Image parameters and layouts are automatically saved in flash memory and can be recalled for later use.
- Several Image parameters and layouts can be saved in flash memory and can be recalled for later use.
- Video parameters adjustable (brightness, contrast, color temperature, etc.)
- User-selectable output settings, up to 1920x1200.
- Perfectly as a video screen splitter, a video converter and a video switcher.
- Analog audio switcher
- Analog stereo to HDMI audio conversion
- Hardware Fail-safe protection for YPbPr video and stereo audio path
- Firmware upgradable for support of new features and technology enhancements.
- IR control and software control through USB.
- Portable size.
- Automatically power-saving mode.

## PACKAGE CONTENTS

- <span id="page-3-1"></span>● 1x AV-GM08S3-S1 or AV-GM08R3-S1 <br>● 1x 5V power adapter
- 1x DVI to DVI&VGA breakout cable <br>● IR remote controller
- 1x VGA to component breakout cable Installation software CD
- 1x VGA to DVI adapter <br>● User Manual
- 
- 
- 
- 

# **SPECIFICATIONS**

<span id="page-5-0"></span>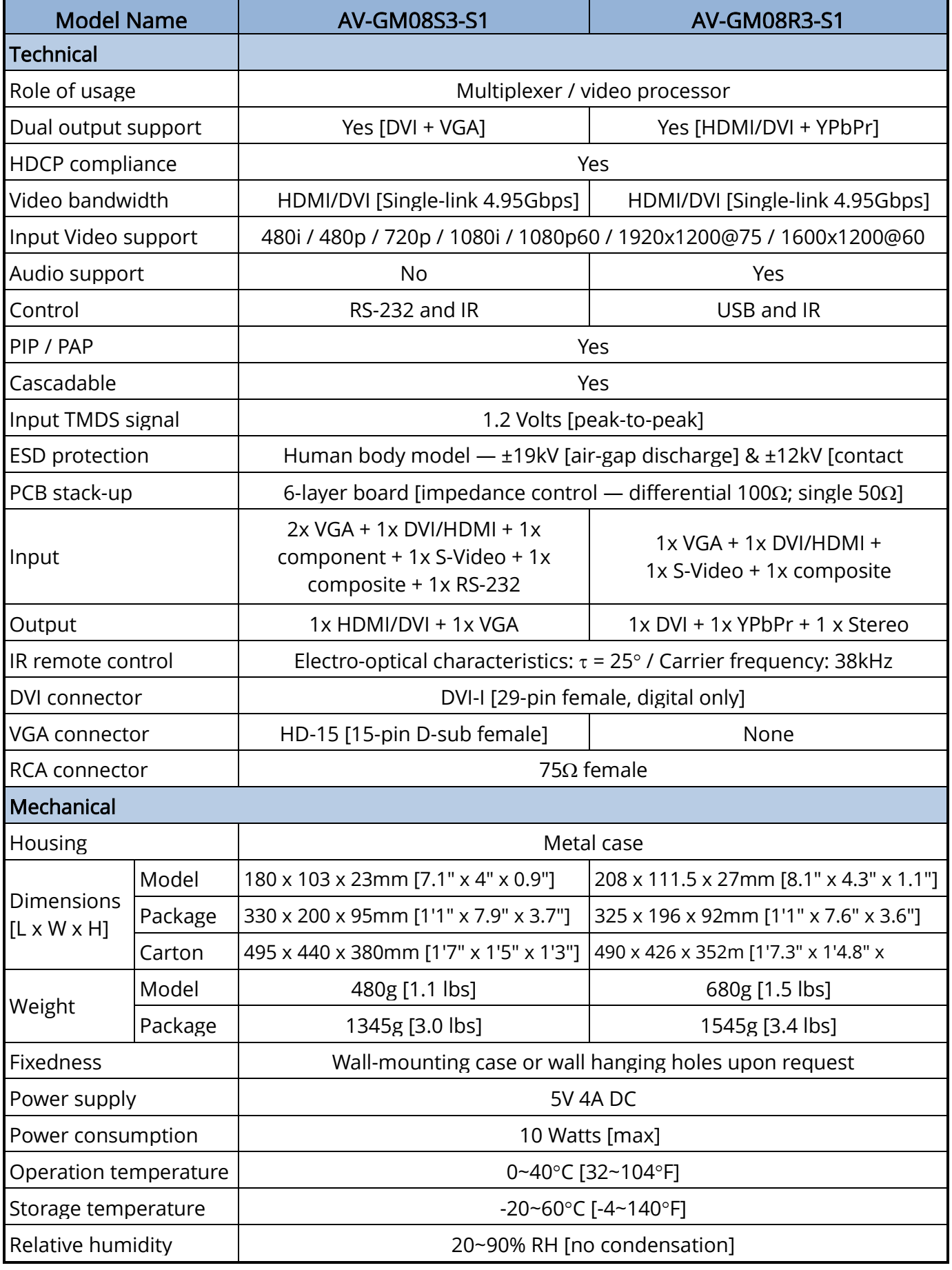

## PANEL DESCRIPTIONS

<span id="page-6-0"></span>The AV-GM08R3-S1 has four inputs and accepts both graphics and video signals, which come from computers and NTSC/PAL video sources respectively. There is a concept of main channel and sub channel for this device. You can choose two of the four inputs, one is for main channel and another is for sub channel. Then display two of them simultaneously on the same screen. Figure 2 shows the rear panel connectors of the AV-GM08R3-S1; Table 1 illustrates how you can connect video devices and display to the AV-GM08R3-S1.

### Side Panel

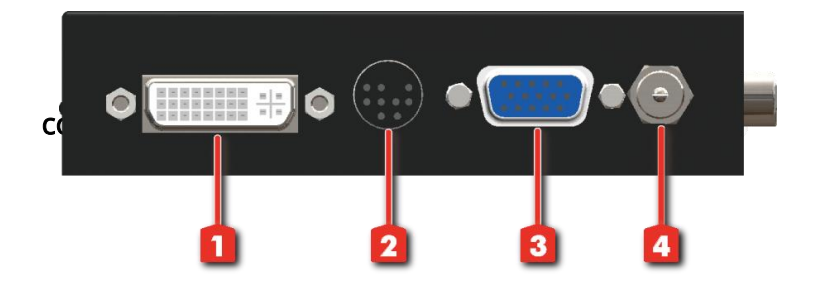

- 1. DVI/VGA input 2. S-Video and
- 3. VGA input
- 4. Power connector

### Rear Panel

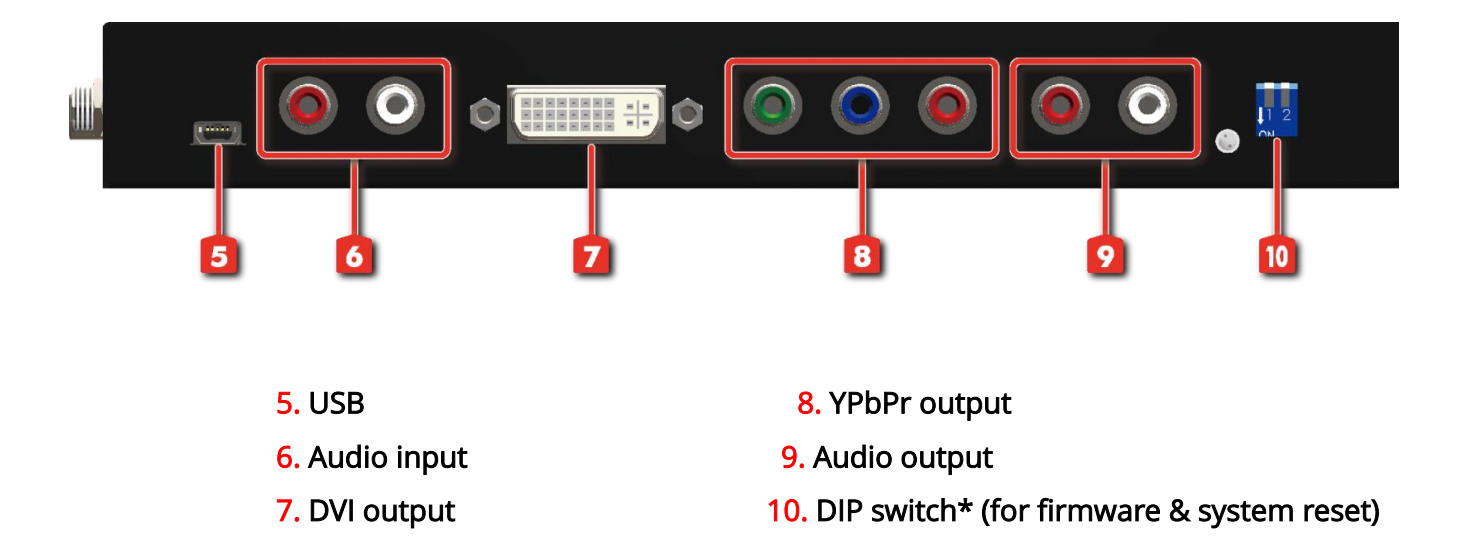

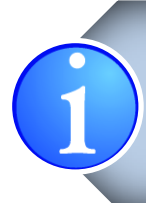

\* Default: Turn on the AV-GM08R3-S1 then switch both two DIP switches simultaneously up and down to factory default mode.

\*These IO ports support various resolution from 640x480 up to 1920x1200, for more detail of the supported modes, please refer to the Appendix – Supported Resolution.

### TABLE 1: I/O CONNECTORS

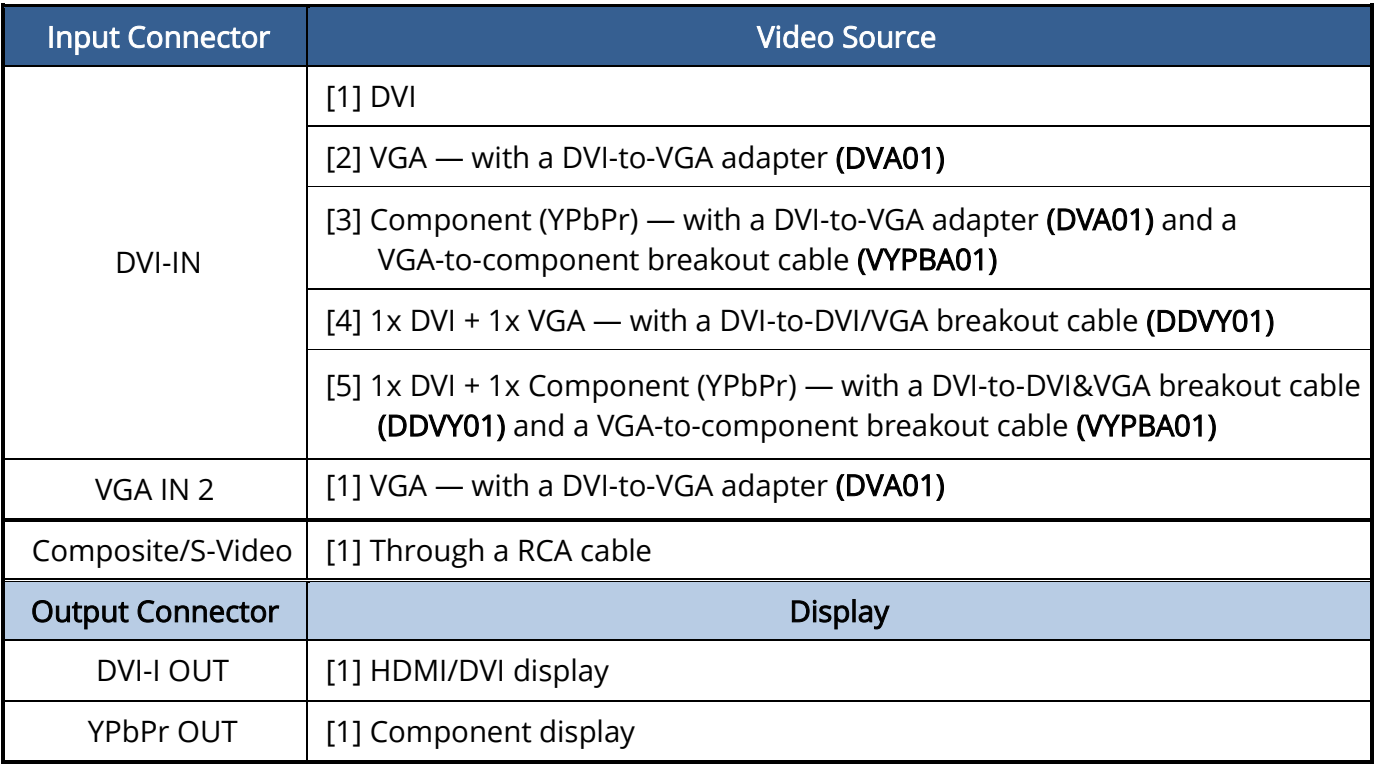

## HARDWARE INSTALLATION

### Safety Precautions

<span id="page-8-0"></span>

- 1. To prevent fire or shock hazards, do not expose this device to rain or moisture.
- 2. When connecting other products such as DVD players, and personal computers, you should turn off the power of this product for protection against electric shocks.
- 3. The product should be placed more than one foot away from heat sources such as radiators, heat registers, stoves, and other products (including amplifiers) that produce heat. In addition, do not cover any material or devices on the top of the device.
- 4. Do not use immediately after moving from a low temperature to high temperature, as this causes condensation.
- 5. Do not place this product on an unstable cart, stand, or table. The product may fall, causing serious injury to a child or adult and serious damage to the product.
- 6. Unplug this product from the wall outlet before cleaning. Do not use liquid cleaners or aerosol cleaners. Use a damp cloth for cleaning.
- 7. Do not allow the same still picture to be projected for a long time or an abnormally bright video picture to be projected. The video image could be burned in to the display device.

### Installation Procedures

#### Unpacking

Remove the AV-GM08R3-S1 from the shipping container and examine it for any signs of shipping damage or missing items (check with package contents above). All shipping items should be saved if the product is to be moved or returned for service. Shipping unit back to dealers for service not in the original box may result in voiding warranty or additional cost.

#### Placement

The unit uses convection to cool. A fan is not needed, so do not block the sides of this device or stack another device on the top or bottom of the AV-GM08R3-S1.

#### Connections

We recommend the highest quality cables for both input and output connections.

- 1. Switch off the AV-GM08R3-S1 and all devices that you want to connect.
- 2. Connect a monitor, a projector or other displays that comes with DVI and/or VGA inputs by using 1 male-to-male DVI (VGA) cable to AV-GM08R3-S1 DVI output (you can connect 2 displays equipped with DVI and VGA respectively by a DVI to DVI/VGA breakout cable (DDVY01)) .
- 3. Plug in DVI to DVI/VGA breakout cable (DDVY01) to DVI-IN and plug in VGA to component breakout cable (VYPBA01) to the VGA connector of the breakout cable.
- 4. Connect a device equipped with DVI output (such as PC) to the DVI connector of the breakout cable.
- 5. Connect a device equipped with component video output (YPbPr such as DVD player or camera) to the 3-RCA jack of the VYPBA01.
- 6. Connect a device equipped with VGA output (such as laptop) to the VGA connector of the AV-GM08R3-S1.
- 7. Connect a device equipped with composite video output to composite input of the AV-GM08R3-S1.
- 8. Connect your computer with the AV-GM08R3-S1 by a Mini USB cable and then install the software.
- 9. Plug in power adapter cable into 5V DC power jack.
- 10.Switch on all devices connected and then switch on the video processor and then press "menu" to display OSD menu.
- 11.Press down arrow key dropping down sub-menu to select the first channel (Main Channel) video/graphic source.
- 12.Once the Main Channel has a video selected, press "exit" key to exit the sub-menu, and then move right to the next item of OSD menu, which allows you to select the second channel (Sub Channel).

13.For detailed IR remote control operation, please refer to the On Screen Display menu and IR operating instruction.

### IR Remote Control

The AV-GM08R3-S1 is now shipped with a compact remote control that allows for direct access to most commands used to control the video processor.

### **TABLE 2: IR FUNCTIONALITIES**

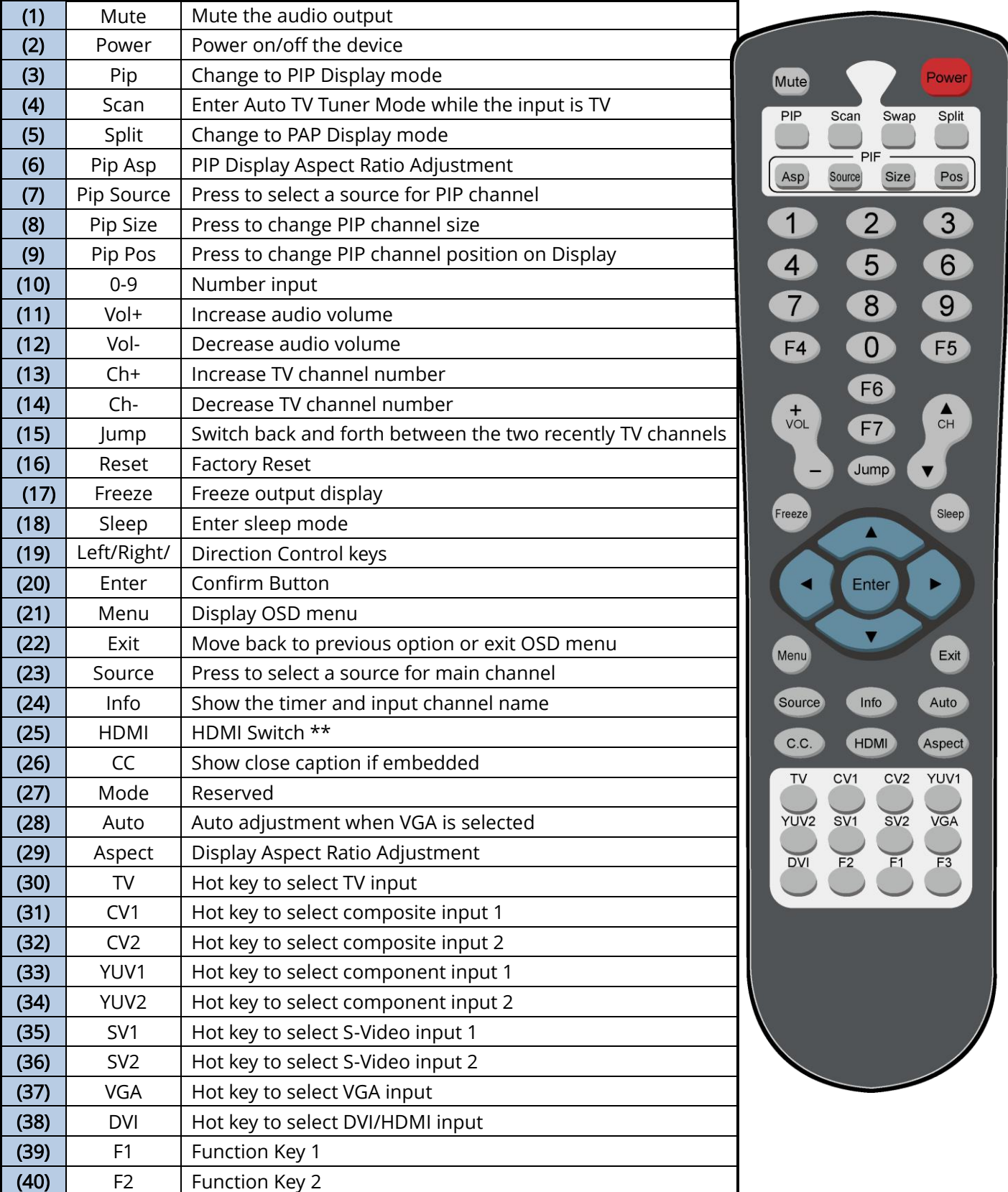

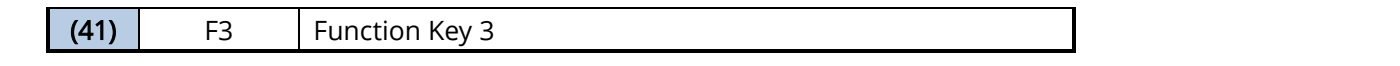

### On Screen Display Menu

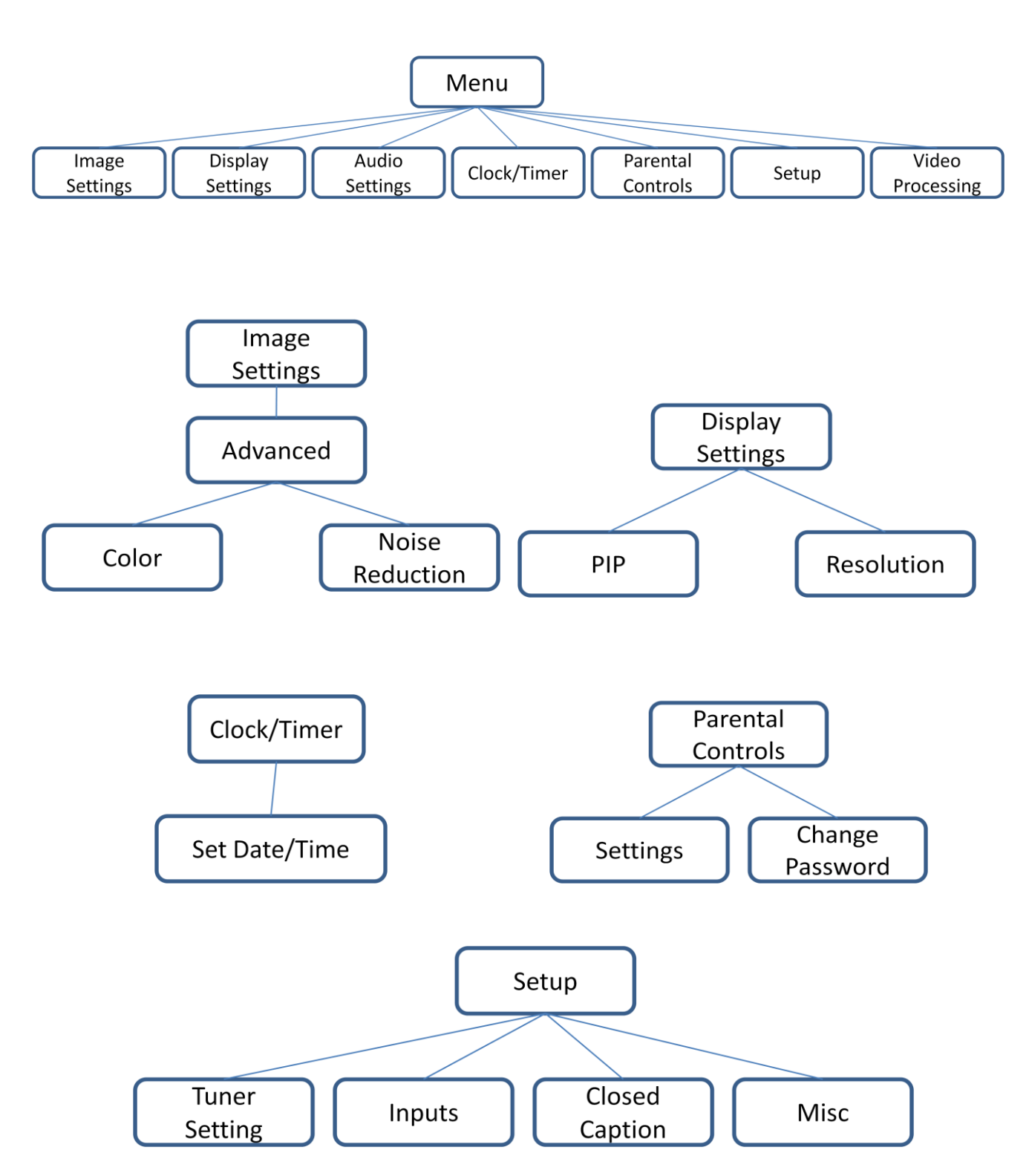

#### Image Settings

Scheme: Normal, Vivid, Cinema, Game, Sport

Five slider controls for video quality: Brightness, Contrast, Saturation, Hue, Sharpness

Advanced: Noise Reduction, Flash tone, Dynamic Contrast, Color Noise Reduction: MPEG NR (MPEG Noise Reduction) Temporal NR (Temporal Noise Reduction) Flash tone: Enhance Flash Dynamic Contrast: 5 Level Controls Color: User Defined Color Temperature

### Display Settings

Auto Aspect Ratio Aspect Ratio: 16:9, Letter Box, Pillow Box Expand Resolution: Define the output's resolution 800x600@60, 1024x768@60, 1280x1024@60, 1280x720@60, 1366x768@60, 1440x900@60,

1400x1050@60, 1920x1080@60, 1920x1200@60, 1600x1200@60

PIP: PIP Mode: off, Large PIP, Small PIP, Side by Side (PBP) PIP Position: Bottom-Right, Bottom-Left, Top-Left, Top-Right Multi-PIP Configuration: POP7, 3x3 GRID, POP3, POP12 Multi-PIP On\*: YES, NO Pip Blend: Slider Control on the level of blending Main & Sub Channels

### Audio Settings

Three Slider Control of Audio: Bass, Treble, Balance Auto Volume\*: On, Off Sound Mode: Stereo, Mono, and SAP Line Out: Fixed Volume\*: Fixed Volume, Variable Volume Speakers: On, Off SPDFI Out\*: On, Off

### Clock / Timer

Sleep Timer: On, Off Wake Alarm: On, Off Set Date/Time: To setup the date and time

### Parental Controls

Password: Default 1111

#### **Setup**

Inputs: Name each input. Closed Caption: Embedded CC decoder for various formats. Misc: OSD language, Factory Reset

### Video Processing

Noise Reduction, Video Processing

## OPERATION SOFTWARE

### <span id="page-14-0"></span>System Requirement and Precautions

- 1. The AV-GM08R3-S1 provides a software control program which runs under Microsoft Windows 98, 2000, XP through the interface of USB interface.
- 2. Before you click on the icon of the software, make sure you have secured the connection between your computer COM port and the AV-GM08R3-S1, also switched on the AV-GM08R3-S1 with green LED light.
- 3. The AV-GM08R3-S1 has remote control and software control. To make sure all information shown in the software is synchronized with those in the device, please click "Connect" to acquire the latest data from the AV-GM08R3-S1 after you press any key on the remote control.

### Instruction of Software Connection

- 1. Power up the AV-GM08R3-S1 and you can see both red and green LEDs on the front panel blink. Make sure the serial port USB connection secure.
- 2. The first step after running the software is to automatically detect if the device responses correctly through USB port. The process takes 15-20 seconds. If the response is not accurate, a warning window will show up as the figure below.

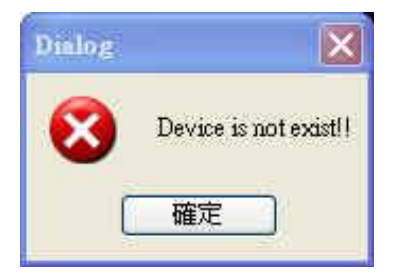

The possible reasons causing this failure could be:

- The AV-GM08R3-S1 is not supplied with power or the AV-GM08R3-S1 enters deep sleep state. Please check the current status, and reboot the AV-GM08R3-S1.
- The serial connection through USB is not well established or some other software has taken the available serial ports. Please make sure the USB cable is well connected and the available serial port is free to be used by the AV-GM08R3-S1.
- Com setting is not correct. Please make sure that from Menu→ Connector→ Setting.

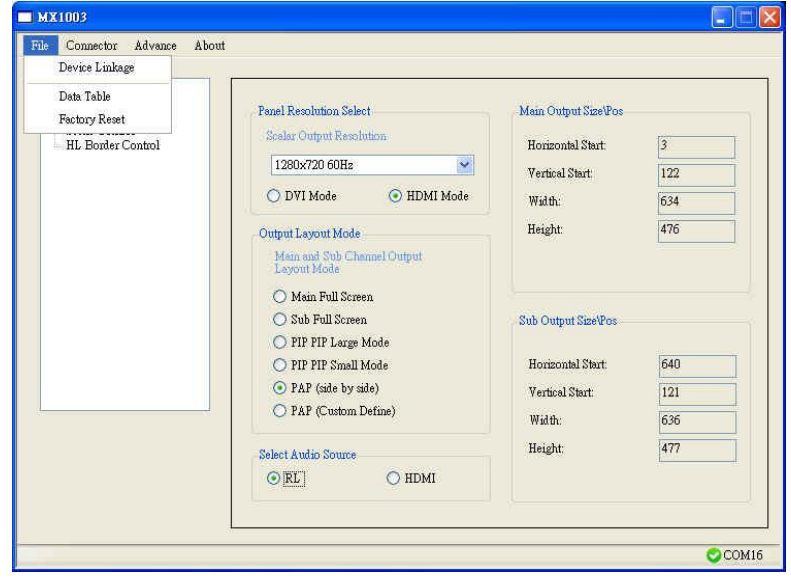

3. If the serial connection is well established, you can see similar work window as below.

### Instruction of Software Operation

### Menu

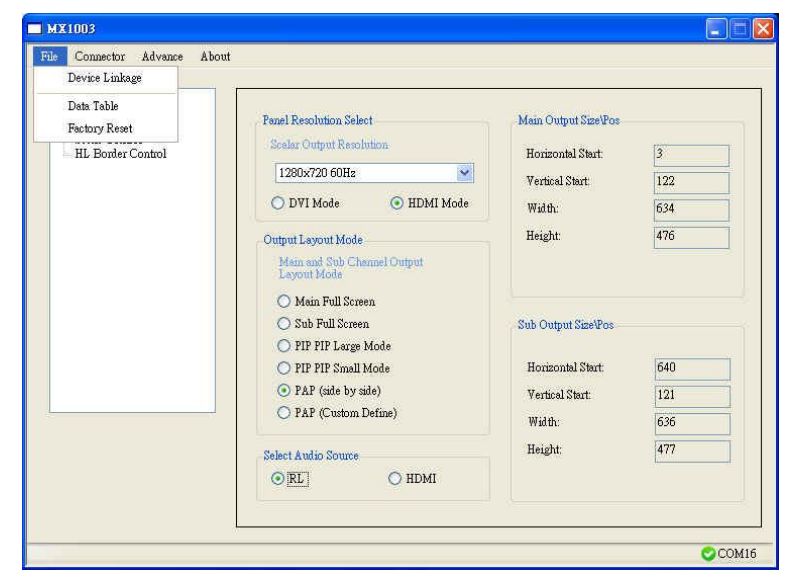

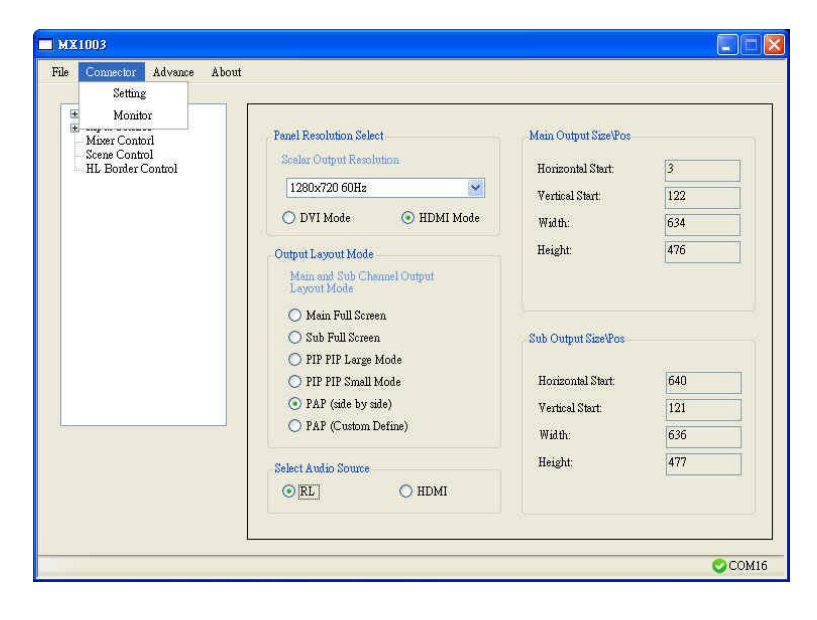

#### File

- a. Device Linkage: This will synchronize the status or the AV-GM08R3-S1 with the software, especially after IR commands sent.
- b. Data Table: It will show a dialog that will list the input and resolution data.
- c. Factory Reset: This will restore all the system values back to the factory default.

#### Connector

- d. Setting: It will show a dialog, you could modify serial port setting from there.
- e. Monitor: It will show a dialog that will display the send and receive values.

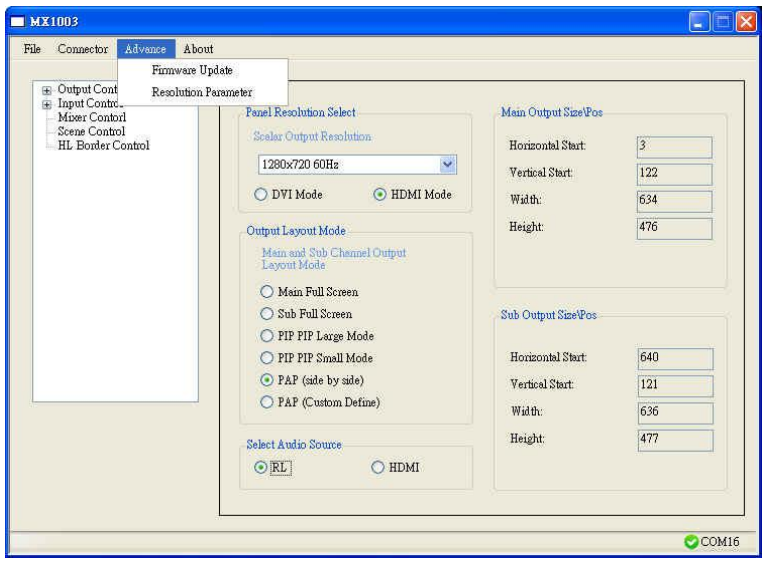

### Advance

- f. Firmware Update: It will show a dialog, that that for update the firmware to the newest version.
- g. Resolution Parameter: It will show a dialog that for custom output resolution.

### Tree List Dialog

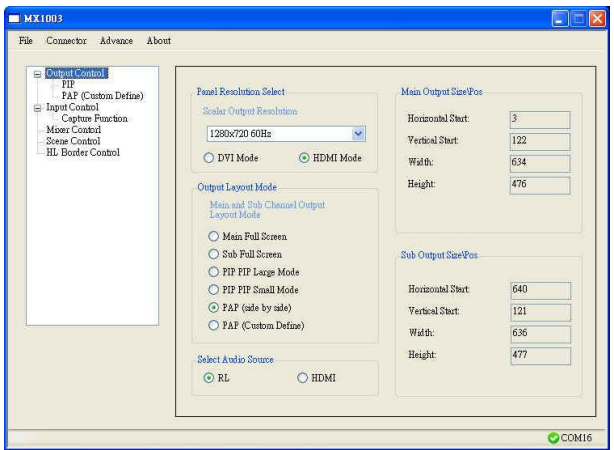

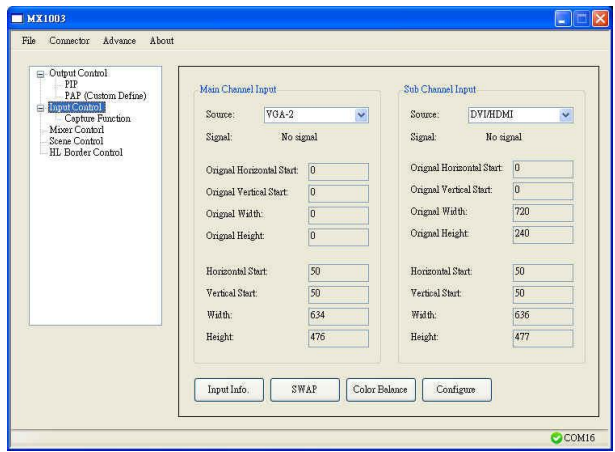

- a. Output Resolution and Type
- b. Layout Mode
- c. Select audio source is from RL or HDMI
- d. Main channel's size and position Information
- e. Sub channel's size and position information

- a. Main channel's input signal select and information.
- b. Sub channel's input signal select and information.
- c. "Input Info." Button: Update the current signal status.
- d. "SWAP" Button: Switch the input signal between the main and sub channel.
- e. "Color Balance" Button: Auto adjust the AD gain value.
- f. "Configure" Button: For configure VGA input signal.

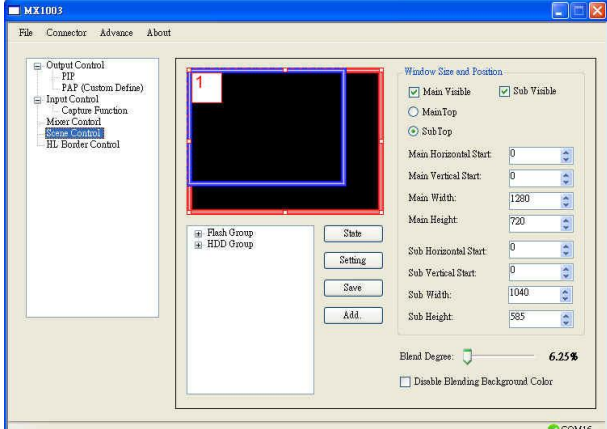

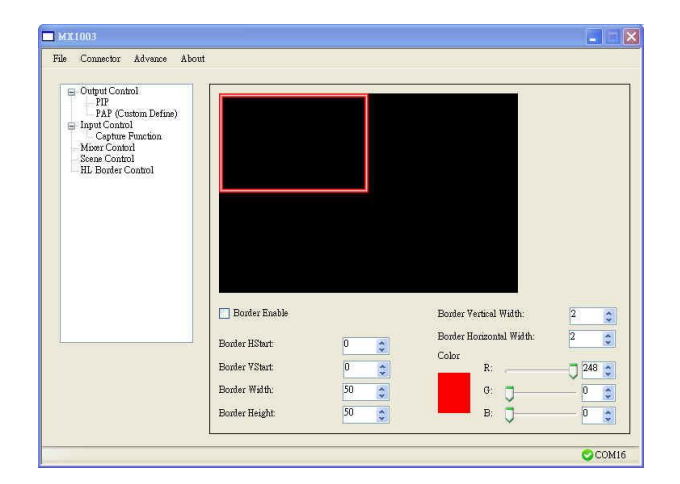

Flash Group: There are having 5 groups of custom PAP Mode Layout in the device

HDD Group: This is saved in Pc.

- f. The border control
- g. Size and Position
- h. Width
- i. Color

## Dialog

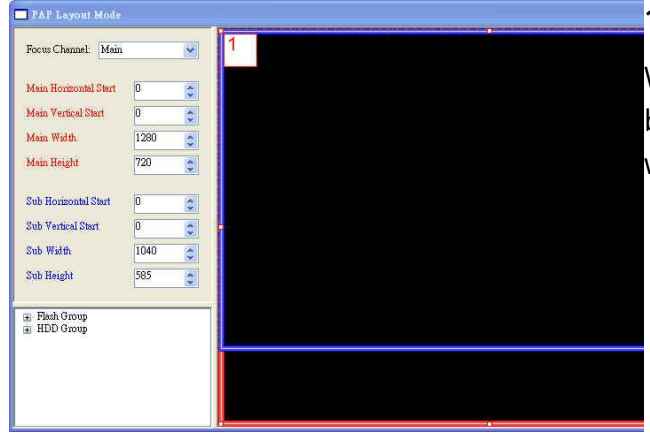

### 1. PAP control dialog:

While you move the mouse's cursor near the borders, in either red or blue, the icon of the cursor will change as the figure below.

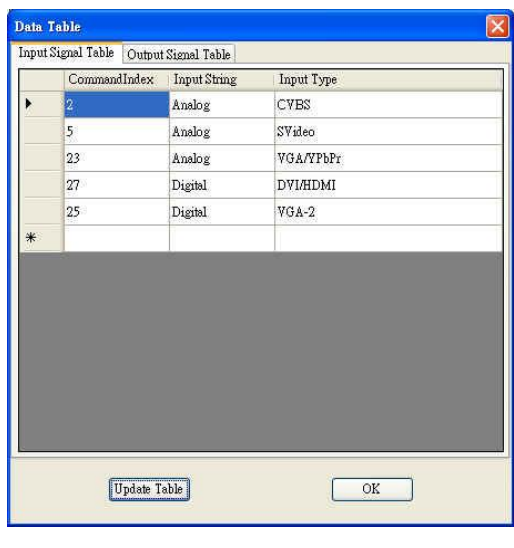

### 2. Data dialog:

About output resolution and input signal data. The information is only for software development.

### 3. Serial port dialog:

Please select the correct number of serial port.

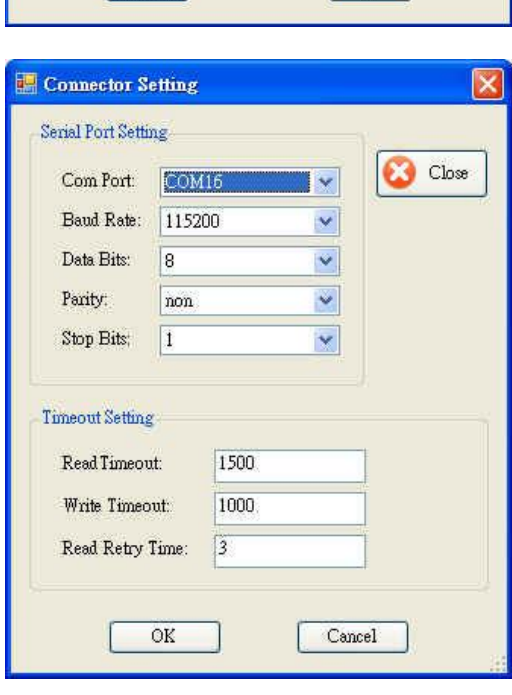

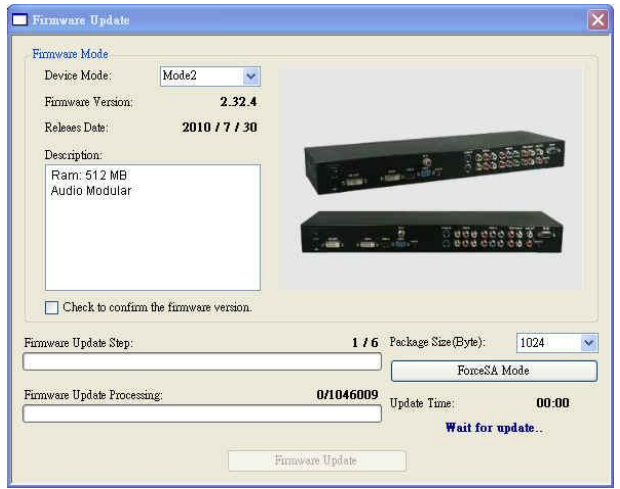

### 4. Firmware Update dialog:

It supports to update the firmware to the newest version.

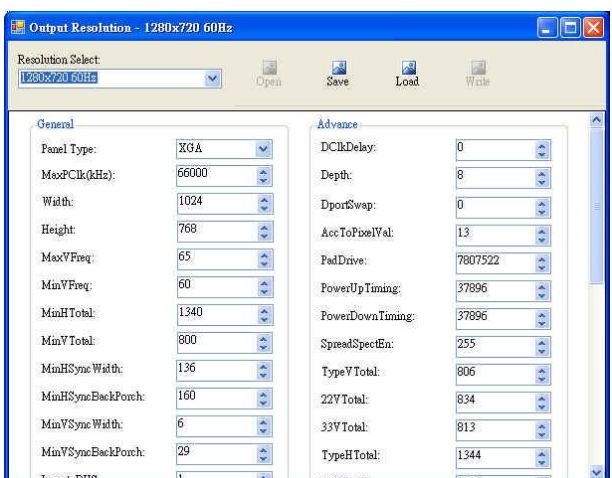

### 5. Resolution Parameter dialog:

It can edit and save the parameter of output resolution in device. And it also can save the parameters in PC.

### 6. Serial Port Monitor

Monitor the send and receive data with serial port.

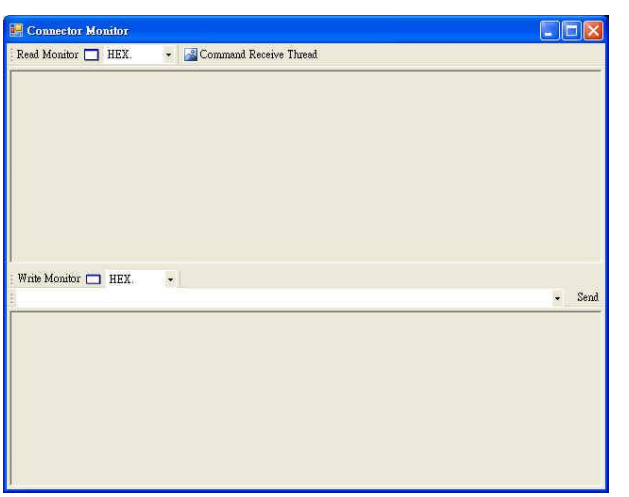

# TROUBLESHOOTING

<span id="page-21-0"></span>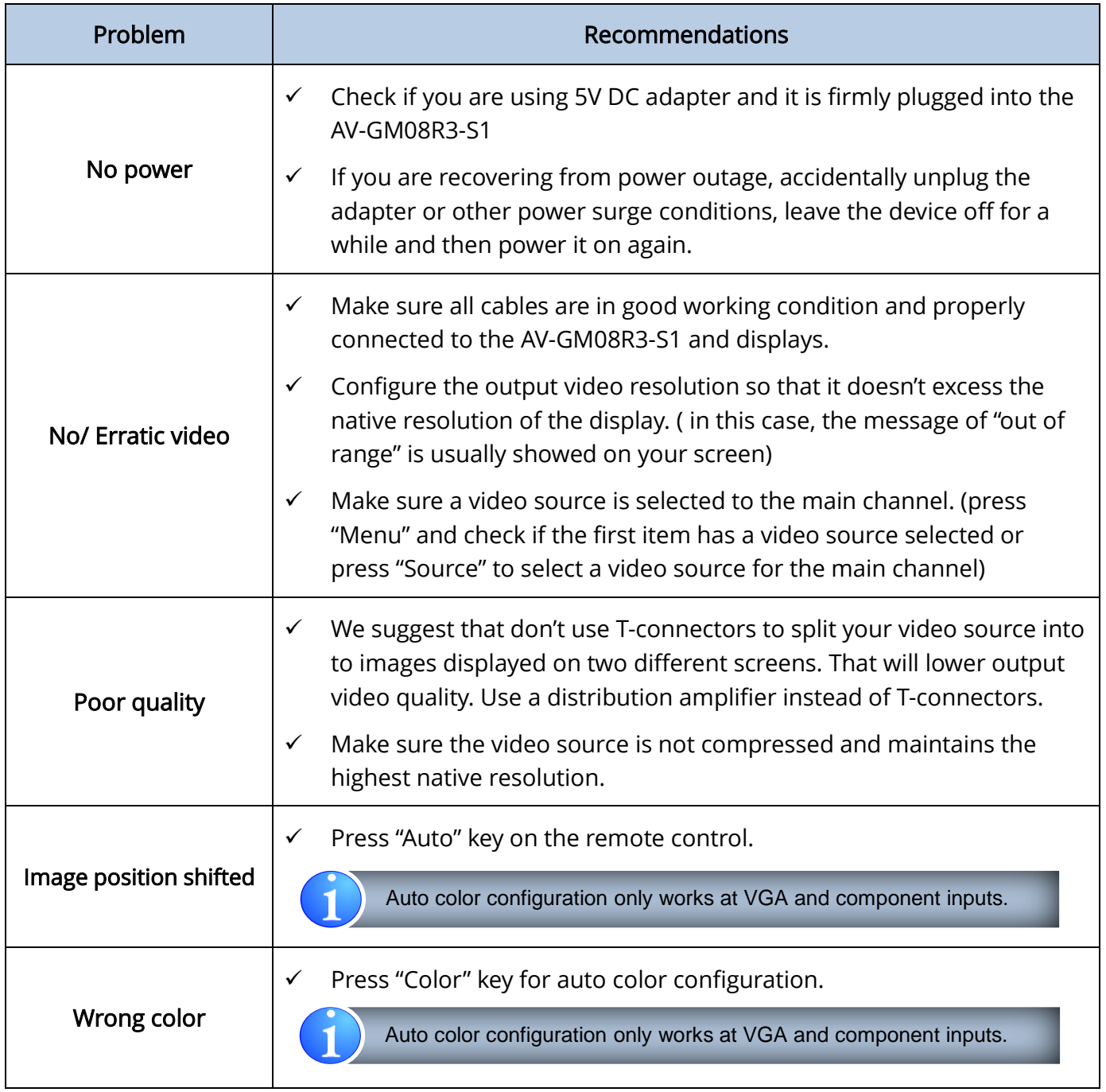

## LIMITED WARRANTY

<span id="page-22-0"></span>The SELLER warrants the AV-GM08R3-S1 Dual-View Video Processor Audio Path to be free from defects in the material and workmanship for 3 years from the date of purchase from the SELLER or an authorized dealer. Should this product fail to be in good working order within 3 years warranty period, The SELLER, at its option, repair or replace the unit, provided that the unit has not been subjected to accident, disaster, abuse or any unauthorized modifications including static discharge and power surges.

Unit that fails under conditions other than those covered will be repaired at the current price of parts and labor in effect at the time of repair. Such repairs are warranted for 90 days from the day of reshipment to the BUYER. If the unit is delivered by mail, customers agree to insure the unit or assume the risk of loss or damage in transit. Under no circumstances will a unit be accepted without a return authorization number.

The warranty is in lieu of all other warranties expressed or implied, including without limitations, any other implied warranty or fitness or merchantability for any particular purpose, all of which are expressly disclaimed.

Proof of sale may be required in order to claim warranty. Customers outside Taiwan are responsible for shipping charges to and from the SELLER. Cables are limited to a 30 day warranty and cable must be free from any markings, scratches, and neatly coiled.

The content of this manual has been carefully checked and is believed to be accurate. However, The SELLER assumes no responsibility for any inaccuracies that may be contained in this manual. The SELLER will NOT be liable for direct, indirect, incidental, special, or consequential damages resulting from any defect or omission in this manual, even if advised of the possibility of such damages. Also, the technical information contained herein regarding the AV-GM08R3-S1 features and specifications is subject to change without further notice.

> Support For more info or tech support http://www.siig.com/support

April, 2018

# APPENDIX – SUPPORTED RESOLUTION

## <span id="page-23-0"></span>[DVI-IN] socket

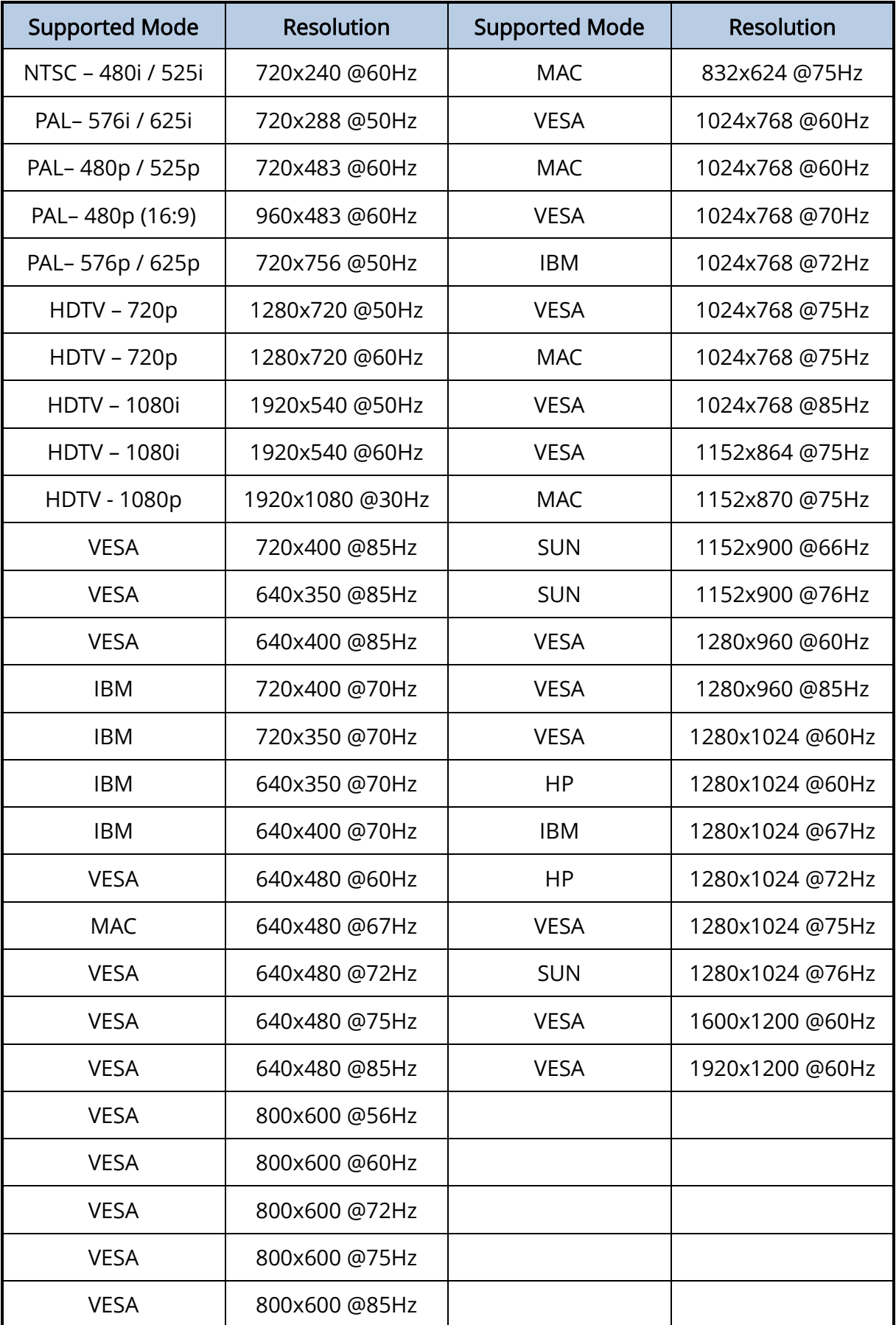

## [DVI-IN] socket

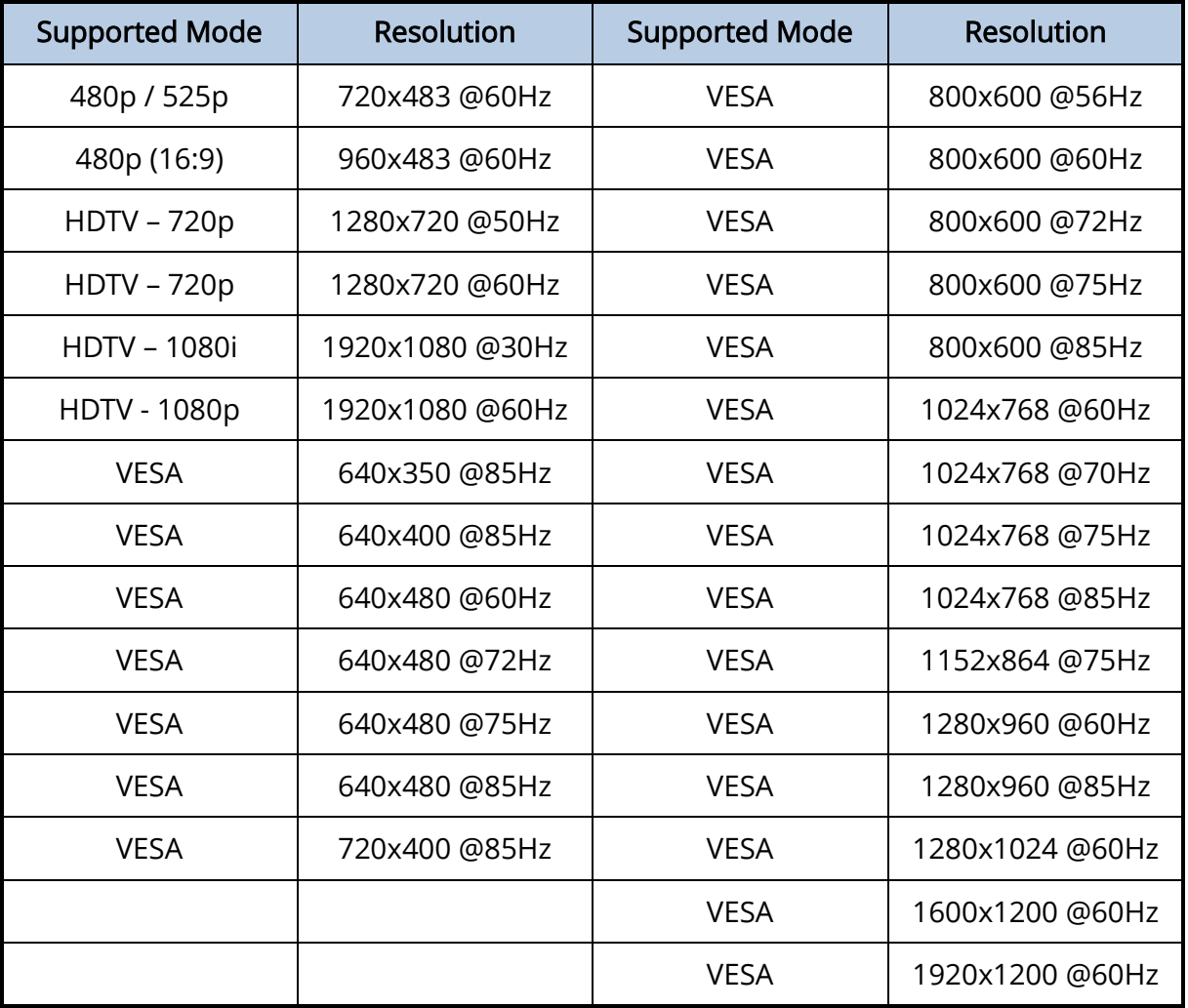

## [DVI-OUT] socket

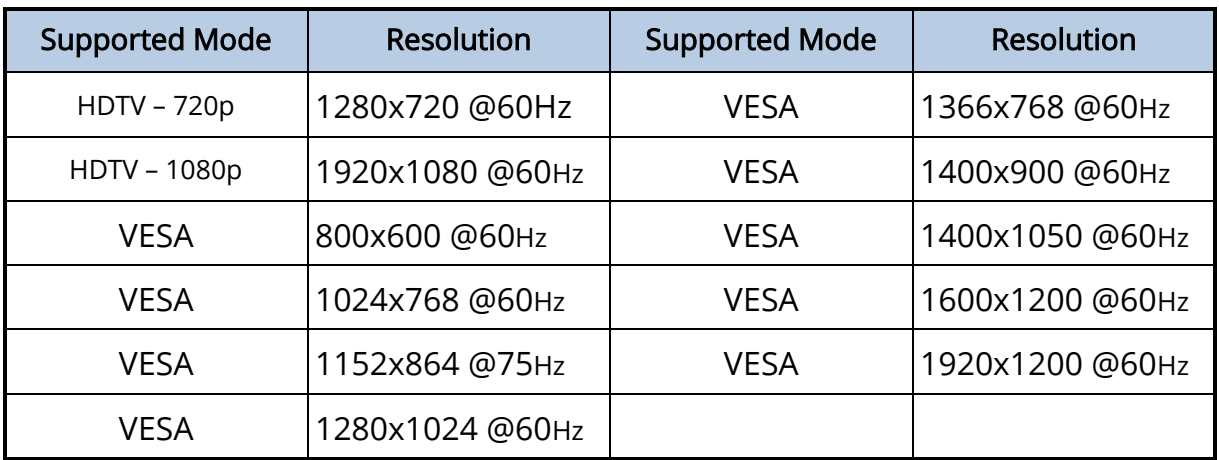